## **GUS CLOUD HR LOGIN & NAVIGATION**

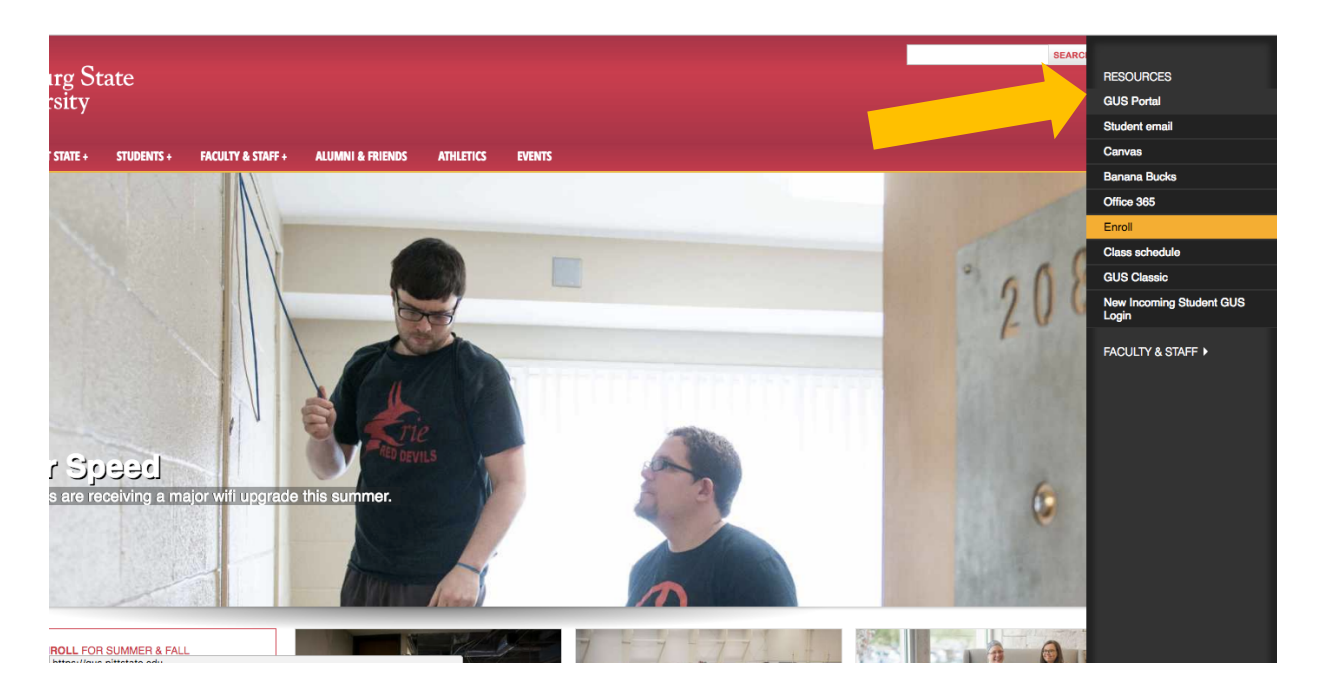

On the Pitt State home page (www.pittstate.edu), on the top right of the screen click on **Campus Logins and select GUS Portal.** 

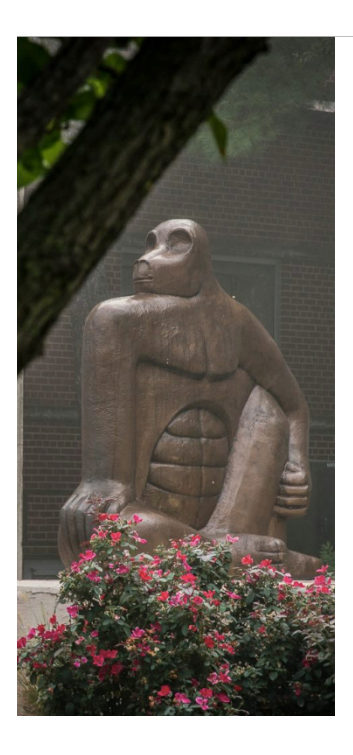

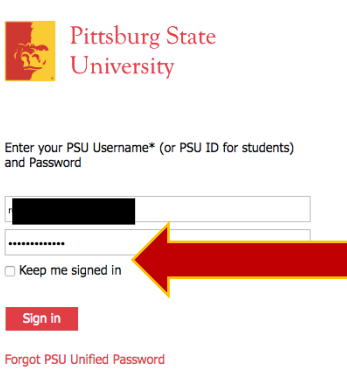

If you have any questions or issues signing in, please<br>contact the Gorilla Geeks at (620)-235-4600 or ks@pittstate.edu

\*PSU Username is Username@pittstate.edu for<br>employees and Username@gus.pittstate.edu for<br>students.

**Sign in to the GUS Portal using your Pitt State Username and Password** 

**Clicking on the Keep me Signed in box will keep you** logged in for 24 hours (only do this on your personal **computer)**

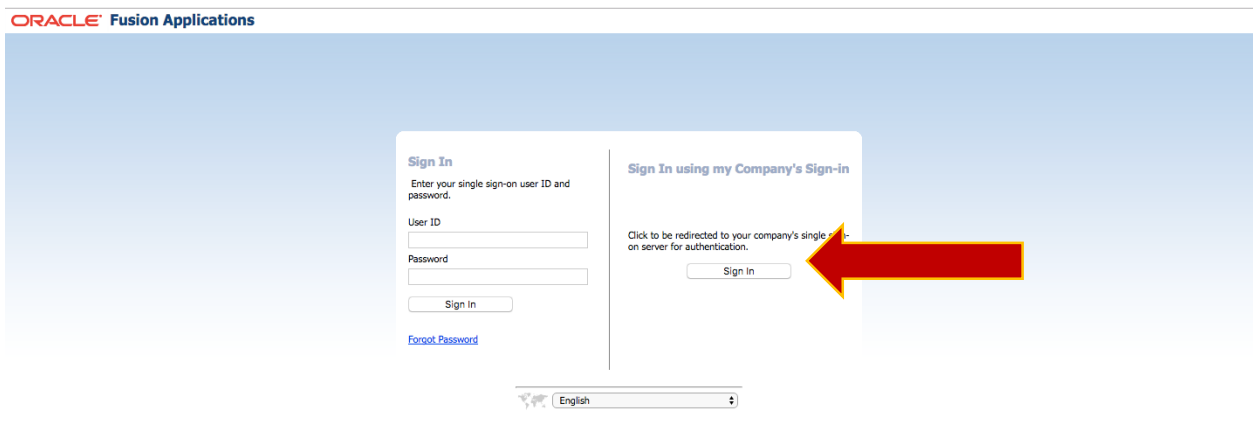

Copyright @ 2013, Oracle. All rights reserved

On the Oracle sign in page, click Sign In on the right side of the screen.

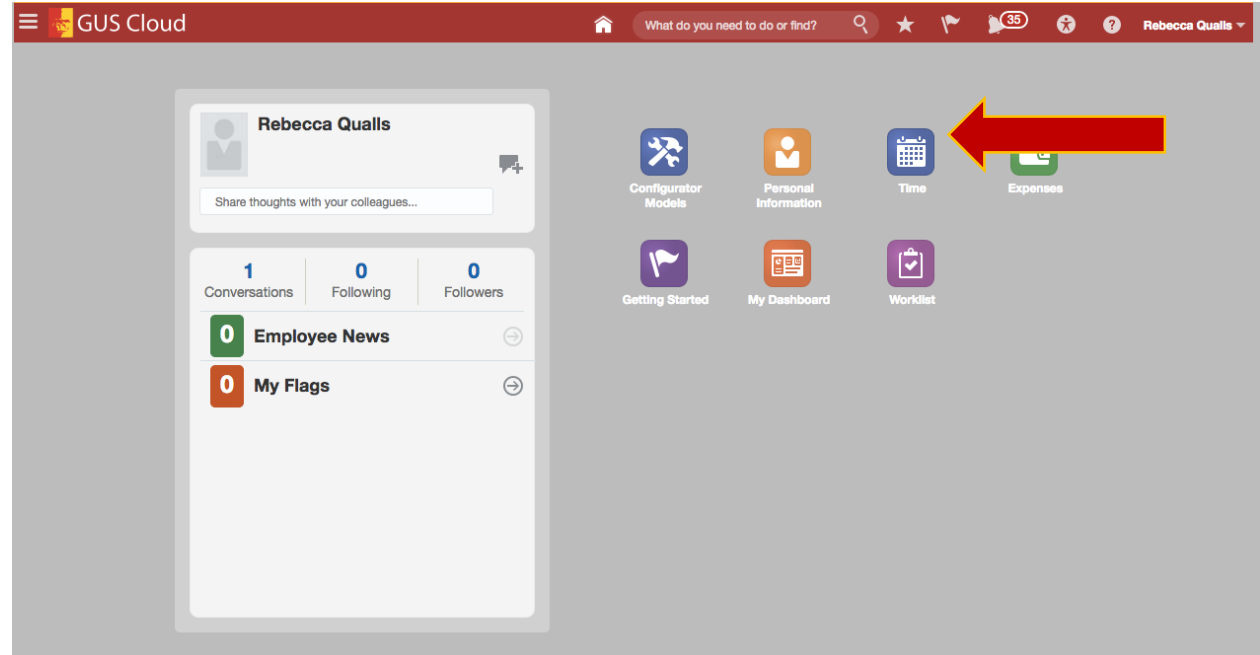

The Springboard has Icons for access. The Time Icon will take you to the time card to begin entering time and leave.

For a more detailed demo of the GUS Cloud system, click here **Login & Navigation**